MAC COMPUTER MANUAL

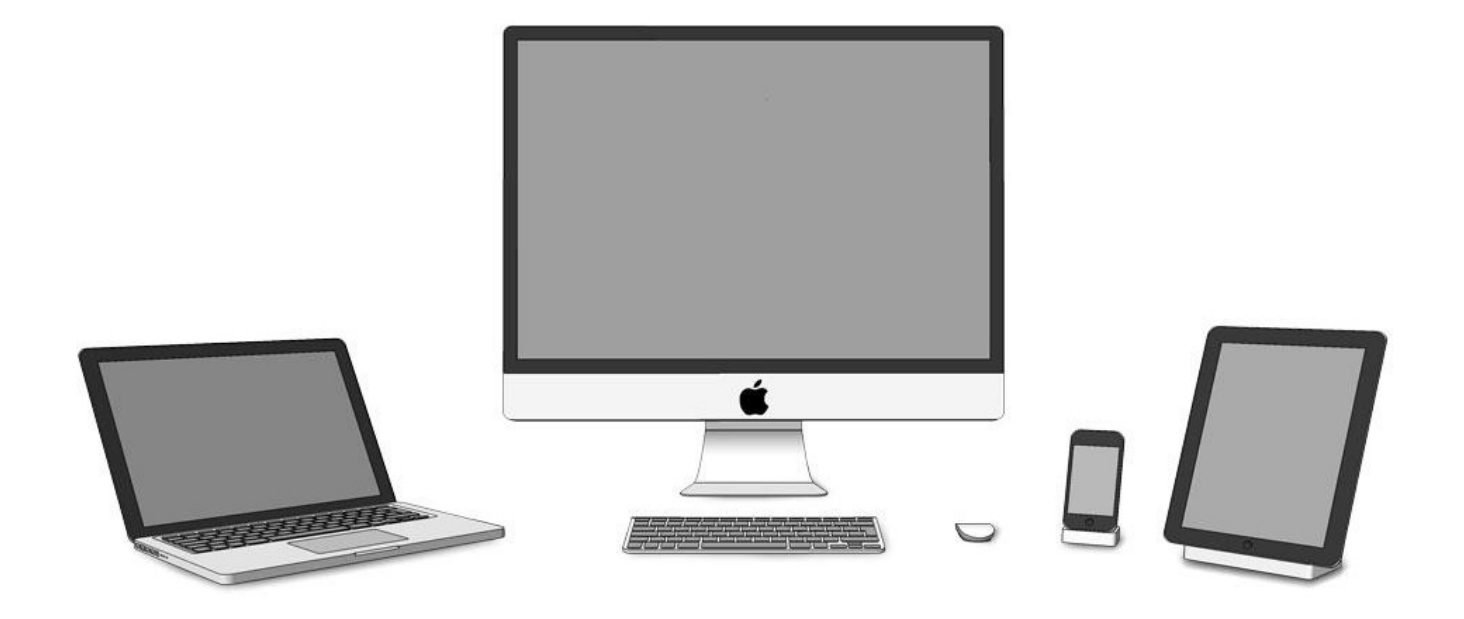

Macbook Pro

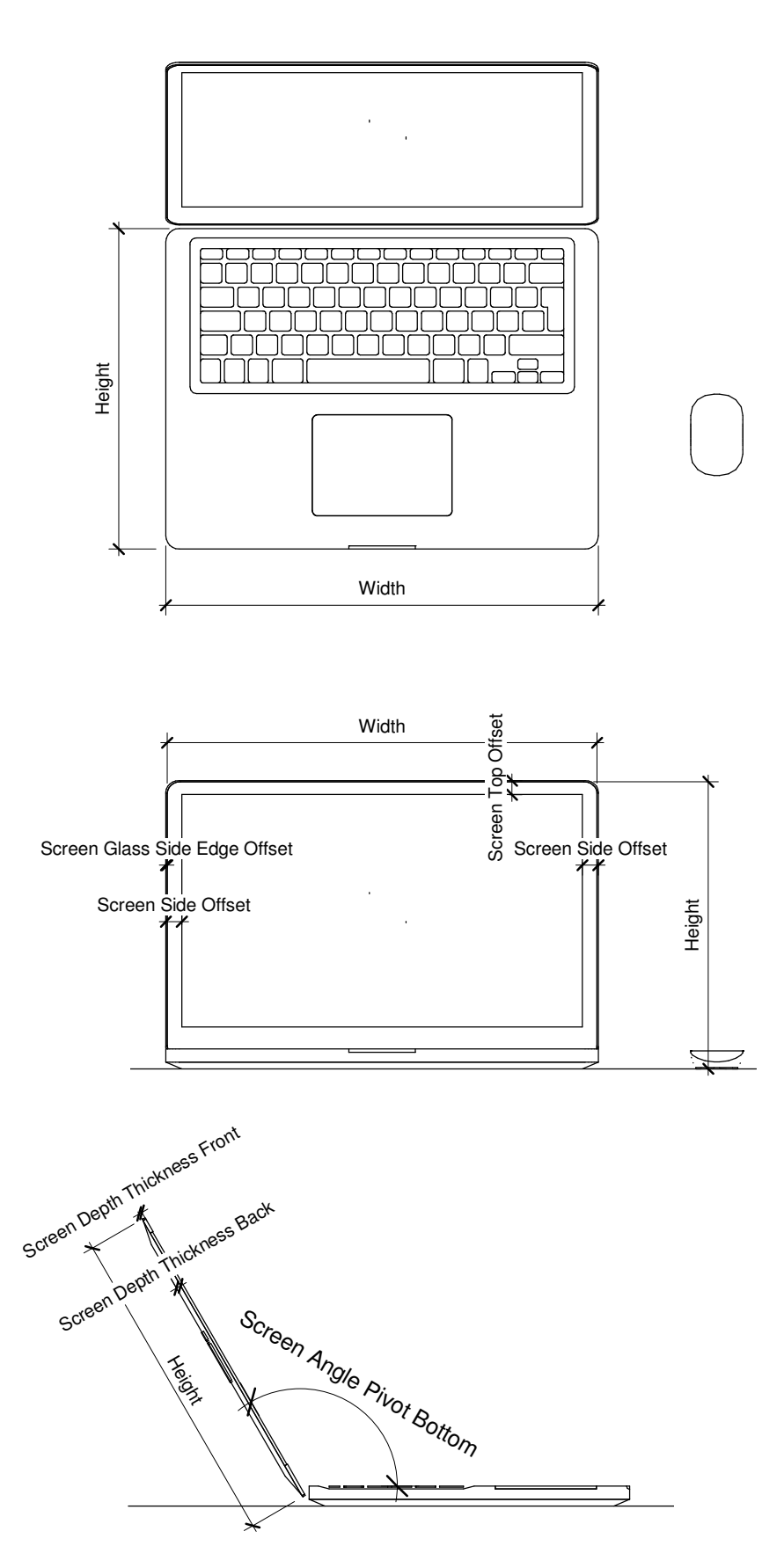

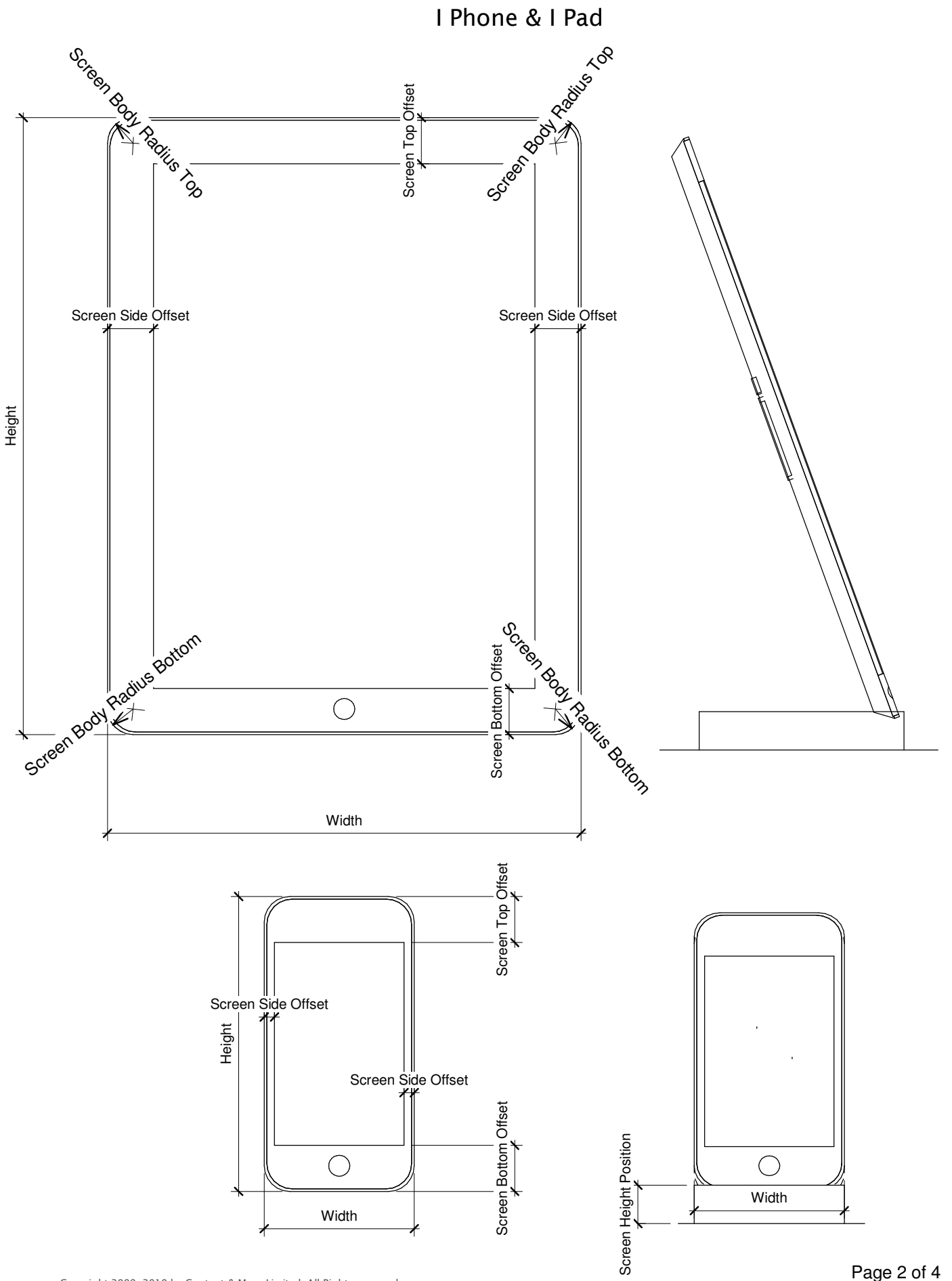

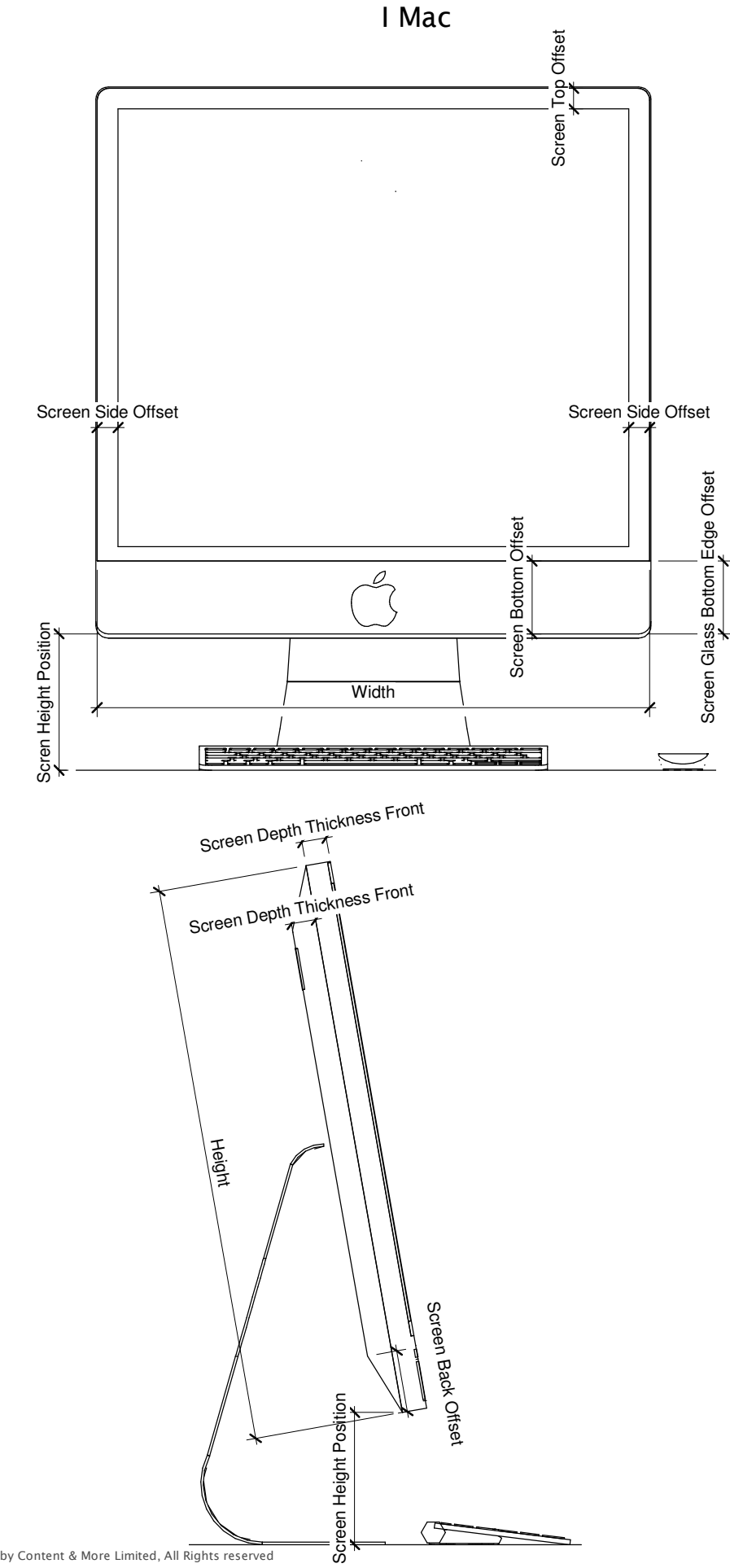

#### Setup

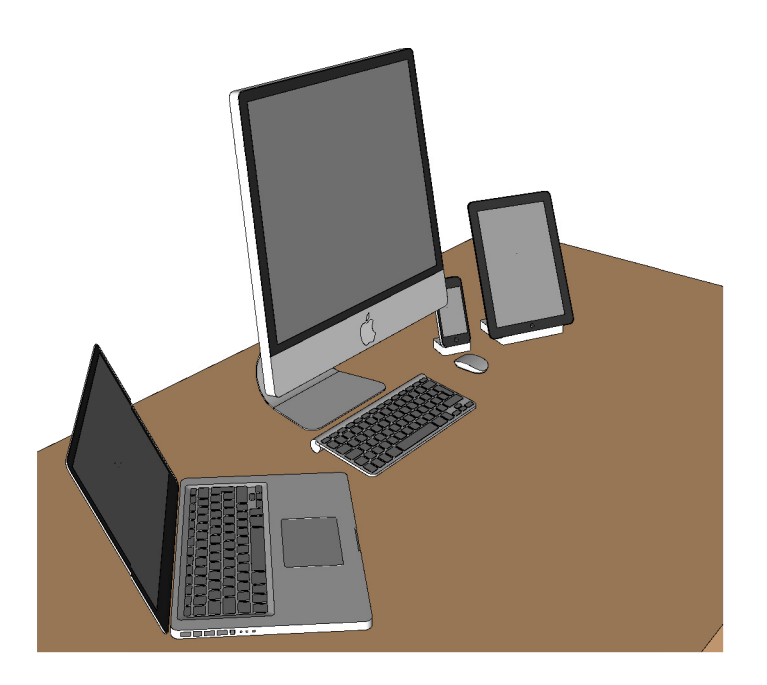

Our new family has the advanced options to setup to diffrent configurations as shown above. In the type parameters under Graphics, the Parameter TYPE is an integer which controls the visibilities for the diffrent configurations. To Setup a:-

I Mac®

In the Type Parameters adjust the setting TYPE to the integer 0 This sets up the visibilities for the back stand logo and keyboard bottom roll.

Macbook Pro®

In the Type Parameters adjust the setting TYPE to the integer 1 This sets up the visibilities for the trackpad logo and keyboard indentations.

IPad & I Phone®

In the Type Parameters adjust the setting TYPE to the integer 2 or 3 This sets up the visibilities for the dock if the angle is adjusted more than 90 degrees, logo and indentations.

You can also setup the visibilities of the keyboard and the screen display. The mouse visibility is an instance parameter under Graphics, this allows the setup as shown above..